23/05/2023

# **RESS 3 Information Session**

May 2023

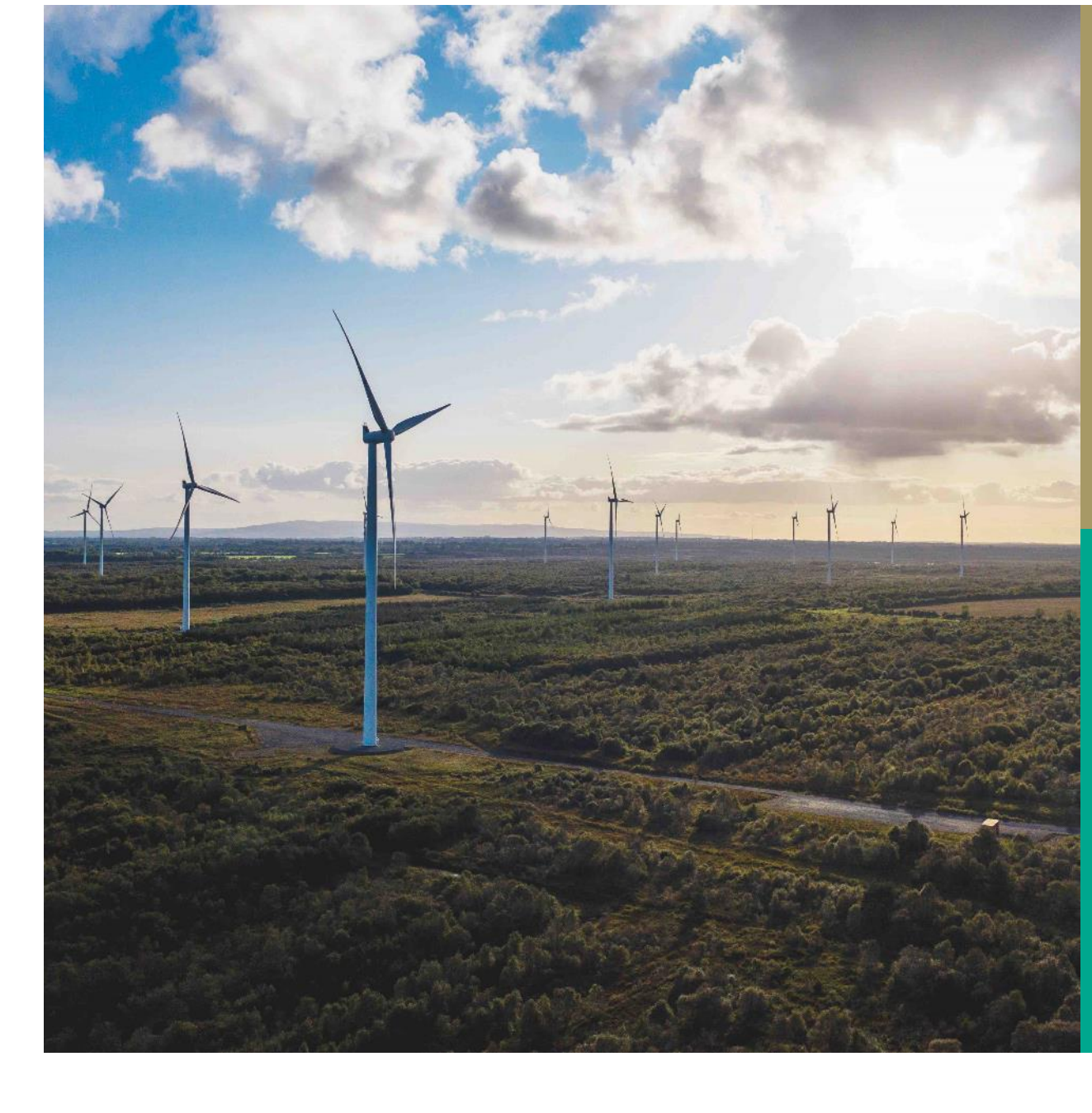

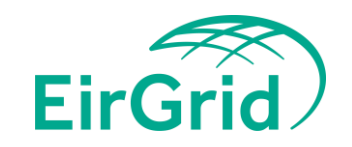

# **Intro & Housekeeping**

- Please mute your mic and turn off camera.
- We will run through presentation.
- Answer submitted questions.
	- o Additional questions to be submitted via Teams Chat or RESS Mailbox for review by the team

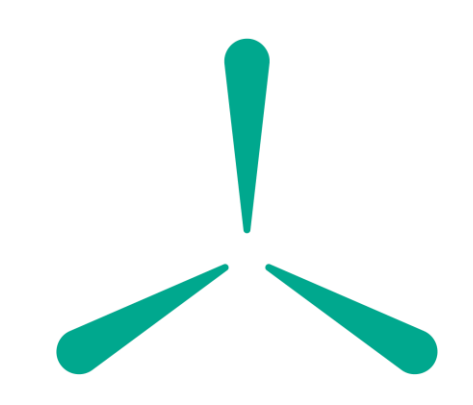

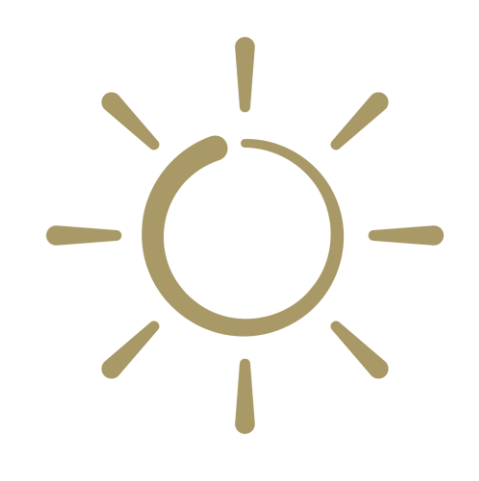

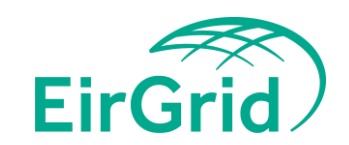

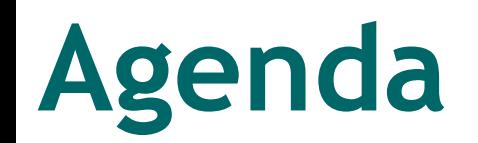

### **Agenda Item**

RESS 3 Auction Timetable

Upcoming Milestones

RESS 3 Auction Platform Registration

Qualification Useful Tips

Qualification Common Errors

Submitted Questions

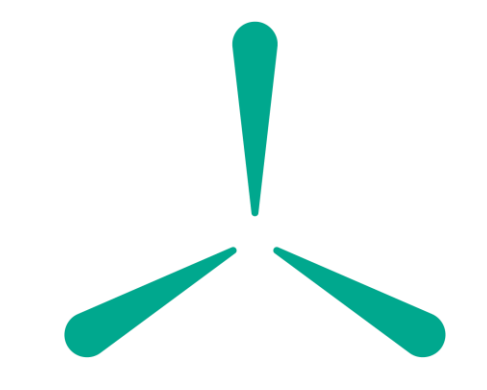

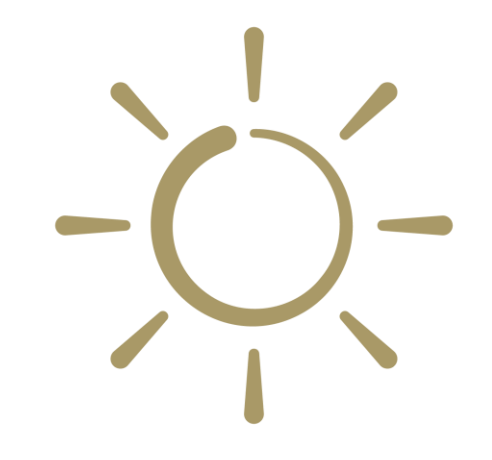

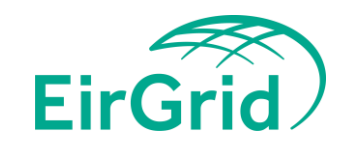

### **RESS 3 Auction Timetable**

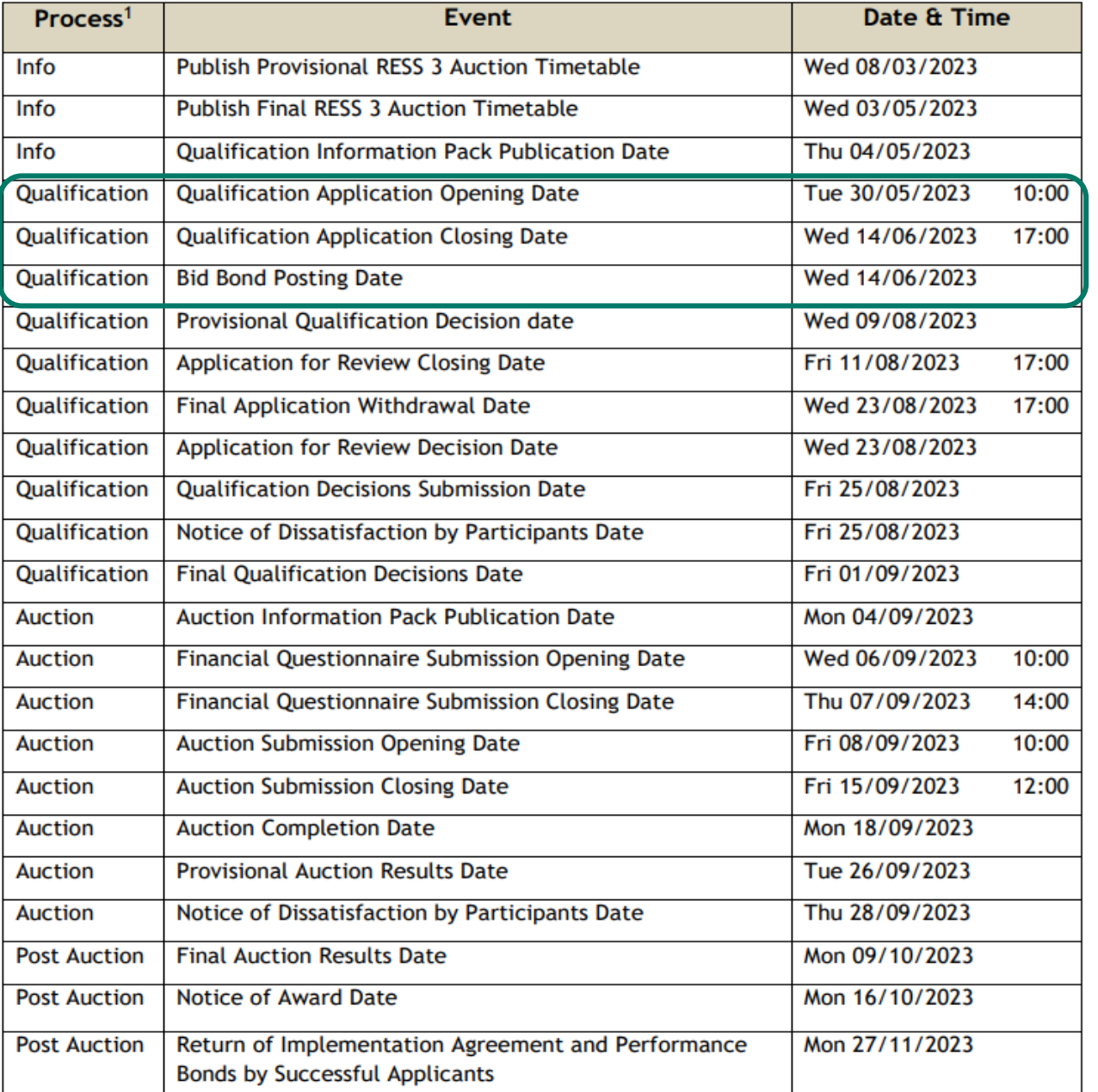

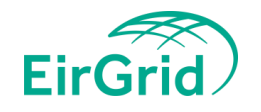

# **Upcoming milestones**

### 30/05/23: Qualification Application opening date

- •Opens at 10AM, applications can be started & saved in draft
- Use the QIP, checklists, & [RAP user guide](https://www.eirgridgroup.com/site-files/library/EirGrid/RESS-Auction-Platform-User-Guide.pdf) to assist with filling out the application

### 14/06/23: Qualification Application Closing date

- All applications must be submitted by 17:00
- •If not submitted by gate closure applications in draft will change to 'expired'

### 14/06/23: Bid Bond posting date

- •Bid bond must be posted by this date
- •Please ensure to include reference number in transaction
- •Please include the amount on the bid bond forms

### Qualification Clarifications

- •TSO May seek clarifications on applications or qualification between application submission and Provisional qualification decisions
- •Request for clarifications will be sent via the RESS Auction Platform and email and will include the required response timeline

### 09/08/23: Provisional Qualification Results date

•Results will be published on a member private basis via the RESS Auction Platform

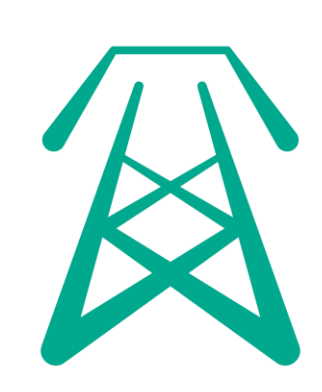

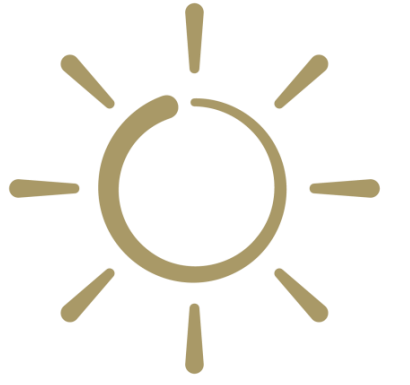

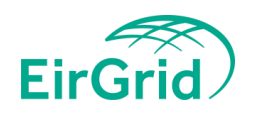

## **Upcoming milestones Cont'd…**

#### 11/08/23: Application for review closing date

• Application for review form should be completed and submitted via the RESS Auction Platform by 17:00

#### 23/08/23: Final withdrawal date

• Withdrawal form should be completed and submitted via the RESS Auction Platform by 17:00

#### 11/08/23: Application for Review Decision Date

- TSO will publish the outcome of any Applications for review on a member private basis via the RESS Auction Platform.
- The status of the application will change from 'Application for Review' to 'Provisionally Qualified or 'Provisionally Not Qualified'
- A message will also be sent detailing the outcome

#### 25/08/23 Qualification Decisions Submission Date

• TSO will gather Provisional Qualification Decisions along with the outcome of any Application reviews and/or withdrawals and send to DECC for review

#### 25/08/23: Notice of Dissatisfaction by Participants Date

• If applicants do not believe the TSO applied the T&Cs correctly following the outcome of PQD and AfR, they can submit a R3ND to DECC for consideration

#### 01/09/23: Final Qualification Decisions Date

- DECC will inform the TSO of the FQD
- FQD as approved by the Minister will be published on a member private basis via the RESS Auction Platform

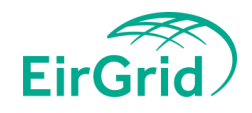

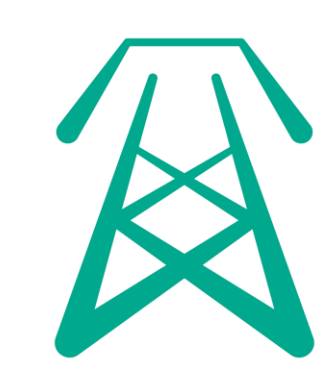

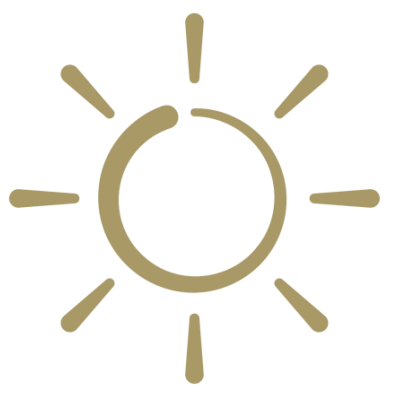

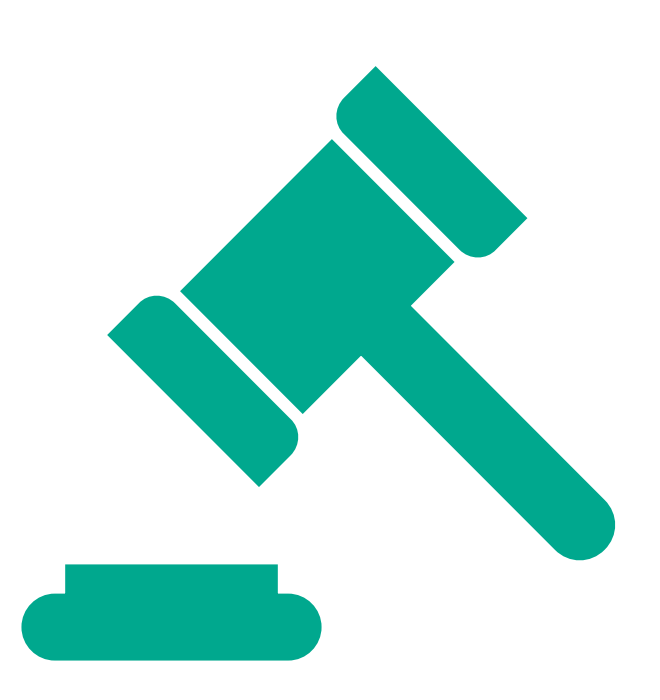

# **Registration on the RESS Auction Platform**

**If you have not applied to register for the RESS Auction Platform, please do so without delay.**

- If you are an existing RESS Auction Platform User and wish to register new Legal Name of Applicants and Projects please submit a new RAU1 form and all associated documents to [RESS@eirgrid.com](mailto:RESS@eirgrid.com).
- If you are a new RESS Auction Platform User please complete the normal registration process via the RESS Auction Platform - [https://ress.eirgrid.com/REGISTRATION\\_FORM](https://ress.eirgrid.com/REGISTRATION_FORM)
- RESS Authorised User form (RAU1)
	- Read instructions carefully
	- For RESS 3 please check the RESS Module checkbox
- Verification Process
	- Legal name of applicant and project name should match TSO/DSO records from connection process
	- If Legal name of Applicant and/or Project name is/or will be different to TSO/DSO records, please provide supporting evidence (e.g., novation, change to project name)
- Proof of Director
	- Please provide evidence of directors of the company (e.g., CRO records, board minutes)
- RESS Team will seek clarifications where necessary.

### **Qualification – Useful Tips**

- RESS Application Reference numbers are generated automatically on the RESS Auction Platform and are **NOT**  issued by email.
- RESS Application Reference numbers are generated when an application is created and saved in draft for the first time on the RESS Auction Platform.
- Entities entered on the RESS Auction Platform **MUST** match entities listed in the R3DD5.
- As per section 6.4.12 of the RESS 3 Terms and Conditions, Entity details listed in the R3DD5 will be forwarded to CRU and the Minister by the TSO and will be used in CRU's competition assessment.
- The entities export function on the entity details tab of the Application for Qualification was created to enable applicants to download the entities on the RESS Auction Platform to a spreadsheet, where it should be appended to Appendix A in the R3DD5. It is important to utilise this function when completing the R3DD5.

Please Note: Entity details must be provided for all entities that fit into one of the above categories. If the Principle Owner is the only relevant entity, then 2 entities must be populated; Applicant and Principle Owner. It is not necessary to enter entities for categories that do not apply in respect of the RESS 3 Project.

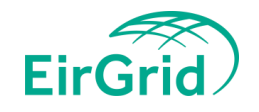

### **Qualification – Useful Tips**

- A new entity relationship drop down in the entities tab of the Application for Qualification was created to accurately record prospective principal owners. This should be selected for any potential prospective principal owners that may own or control more than 30%.
- Please Note: Only potential principal owners that have been declared as part of the Application for Qualification can be updated during Change of Ownership to principal owners up until the Auction Offer Submission.
- Please Note: the Directors Declaration for Bidding Independence (R3DD5) has been updated to reflect the above. Please use the most recently uploaded R3DD5 (V2) in the RESS 3 Qualification Information pack when completing the declaration and uploading to the platform. This is now available on the RESS page on the EirGrid website [https://www.eirgridgroup.com/site-files/library/EirGrid/RESS-3-Qualification-Information-Pack-\(R3QIP\).pdf](https://www.eirgridgroup.com/site-files/library/EirGrid/RESS-3-Qualification-Information-Pack-(R3QIP).pdf)
- If there are **ANY** discrepancies between the entities listed in the entities tab on the RESS Auction Platform or R3DD5 and Certified Structure Chart, applicants will be asked to amend this. Please ensure information provided in all three areas match each other before submission.
- A checklist has been created and is available on the RESS page of the EirGrid Website for each Stage of the Auction to assist applicants in completing their application - [https://www.eirgridgroup.com/customer-and-industry/renewable](https://www.eirgridgroup.com/customer-and-industry/renewable-electricity-support-scheme/)[electricity-support-scheme/](https://www.eirgridgroup.com/customer-and-industry/renewable-electricity-support-scheme/)

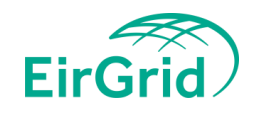

# **Application Withdrawal/Review via RESS Auction Platform**

- - Template can be found in the QIP which has already been distributed and can also be found on the Eirgrid Website
	- To be completed and signed by a RESS Authorised User by 23/08/23
	- If an applicant wishes to withdraw after the final withdrawal date they run the risk of the loss of their Bid Bond

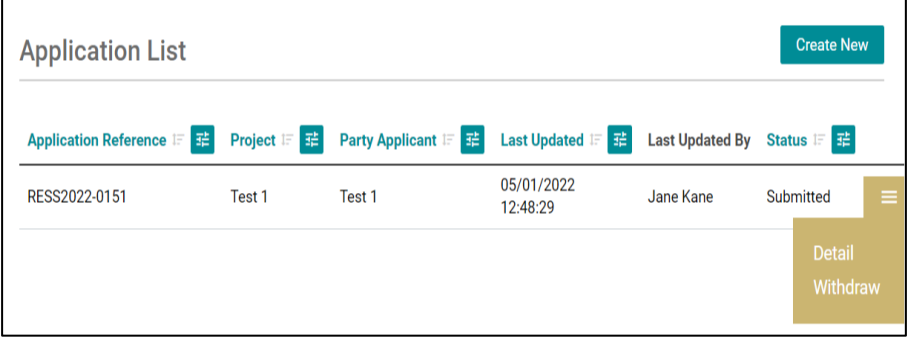

- Application Withdrawal from RESS 3 Submitting an Application for Review
	- Template can be found in the QIP which has already been distributed and can also be found on the Eirgrid Website
	- To be completed and signed by a RESS Authorised User by 11/08/23
	- This process is only available after Provisional Qualification Results

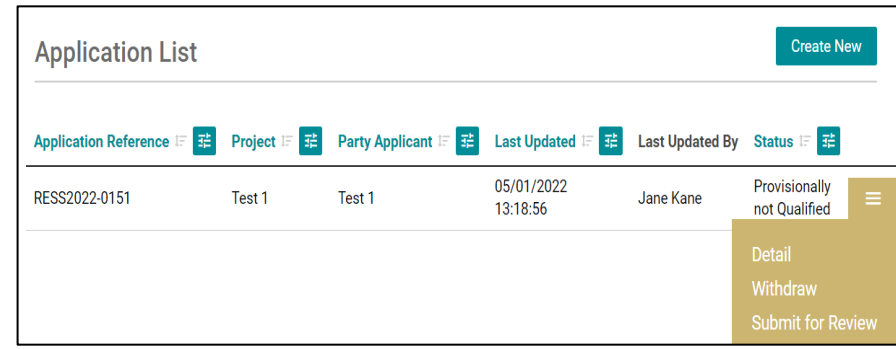

• *For more details on the above Please see [RESS Auction Platform User guide f](http://www.eirgridgroup.com/site-files/library/EirGrid/RESS-Auction-Platform-User-Guide.pdf)or further details*

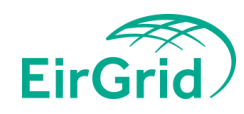

## **Application for Qualification – Common Errors**

Common errors from previous RESS Auctions:

❑legal Name of Applicant and Project did not match the contracting party with the System Operator

❑Entity details in the DD5 did not match what was include on the platform

❑ITM co-ordinates were inaccurate

❑For guidance we compare the ITM / Grid Coordinates via the [Ordnance Survey Ireland :: Geodetic](https://gnss.osi.ie/new-converter/)  [services :: Co-ordinate converter \(osi.ie\)](https://gnss.osi.ie/new-converter/)

❑Grid Connection Reference number did not match the TSO connection records

❑Planning permission was not final or Planning permission date was incorrect. Checks by EirGrid on Final Grant of Planning Permission include the following;

- Expiry Date is not expired
- That the location of the Project Matches
- That the planning permission was Full & Final confirmed Cannot be "permission to grant"
- Evidence of full and final planning permission This will be a full and final Grant of Planning Permission from a local authority or an Order from An Bord Pleanála.
- Bid bond amount needs to be correct and on time. The T&Cs are clear that the applicant will be not qualified if incorrect.

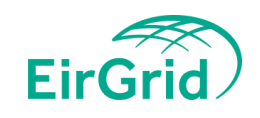

### **Communication channels**

- **Distribution list**  All key updates will be emailed to those on our mailing list
- **RAP** Direct messages may be sent by the TSO to Applicants via the RAP, these will appear in 'Messages'.
- **Email**  Applicants can email RESS@EirGrid.com at any time for issues such as general queries, RAP log in issues etc.
- **Website** Document publications

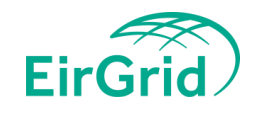

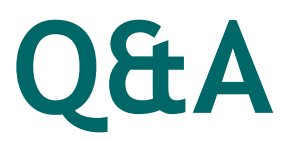

**Q1. If pre-qualifying projects for the RESS 3 auction which were previously registered on the auction platform during RESS 2's pre-qualification process, should additional RAU1 forms be submitted for these projects as part of the RESS 3 process?**

A1. Projects associated with a Legal Name of Applicant already registered during RESS 2, are not required to submit a new RAU1 Form for RESS 3. Existing Authorised Users have the ability to add new users on the RESS Auction Platform.

Note: RAP passwords may need to be reset if expired

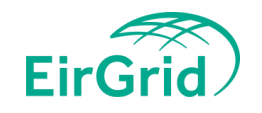

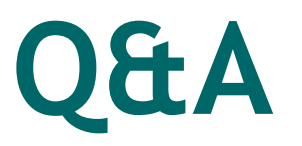

**Q2. If a project received a Letter of Offer in RESS 1 and signed an Implementation Agreement, then subsequently terminated the Implementation Agreement, had its bid bond drawn down by the Department and subsequently had the RESS 1 letter of offer revoked by the Department. Is this same project (with original grid and planning permission) eligible to participate in the RESS 3 competition?**

A2. No.

RESS 1 & RESS 2 Projects are defined as a renewable energy project in receipt of a RESS 1 or RESS 2 Letter of Offer and one which has also signed a RESS 1 or RESS 2 Implementation Agreement.

RESS 3 T&C Section 6.4.11: *'In order to be eligible to participate in the RESS 3 Auction, an Applicant is required to provide a sworn directors declaration (the "Declaration Regarding RESS 1 and RESS 2 Projects (R3DD8)") that: (a) the planning consent or grid connection offer/agreement is not one which a RESS 1 or RESS 2 Project has relied upon, as detailed in that RESS 1 or RESS 2 Project's application for qualification in RESS 1 or RESS 2, and is not subsequently modified or a reissued version of the planning consent or grid connection.'*

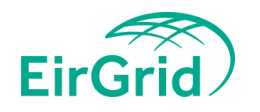

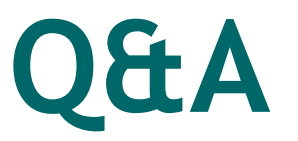

#### **Q3. In what Circumstances can a Bid Bond be returned?**

A3. Any new information affecting an Application for Qualification becomes available, this should be submitted without delay to [RESS@Eirgrid.com](mailto:RESS@Eirgrid.com).

As per section 9.3.4 of the RESS 3 Terms and Conditions, a Bid Bond can be returned in these specific circumstances:

- 1. Up to 23<sup>rd</sup> August @5pm: the Application for Qualification can be withdrawn, and the Bid Bond returned.
- 2. 25<sup>th</sup> August 1<sup>st</sup> September: it may be possible to reflect this information in the submission of Qualification Decisions to the Minister (such that the Applicant does not qualify in respect of this project and the Bid Bond would be returned). The Minister may be able to take this information into account, such that the Applicant does not qualify in respect of this project and the Bid Bond would be returned.
- 3. After 1<sup>st</sup> September, if the project has been qualified, where the Qualified Applicant in respect of the project is unsuccessful in the RESS 3 Auction (and has otherwise complied with the Terms and Conditions), then the Bid Bond would be returned.

Otherwise, assuming that the Applicant was not proceeding with the project (i.e. they would not be able to execute an Implementation Agreement), the Bid Bond would be drawn down.

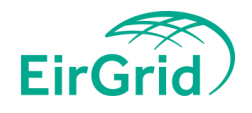

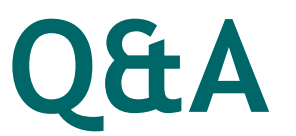

**Q7. Can the Offer Quantity be less than the Project MEC. What MW value is the Bid Bond posting amount based on?**

A7. Yes, the Offer Quantity can be less than the MEC.

As per section 6.4.18 of the RESS 3 T&Cs, the Bid Bond value in RESS 3 is €6 per MWh, where the MWh value is the **Deemed Energy Quantity** for one year for the RESS 3 Project calculated pursuant to Section 6.6.4 and multiplied by 1,000 to convert from GWh to MWh

*As per section 6.6.4, for the purposes of winner selection, each Offer Quantity (OQo) will be converted into a deemed energy quantity ("Deemed Energy Quantity" or "DEQ") in GWh/year as follows:* 

*DEQo = OQo x 8760 x RCFt /1000, where RCFt refers to the Renewable Capacity Factor for the eligible technology t.*

Therefore, the Bid Bond value is based on the Offer Quantity (converted into deemed energy quantity).

Note: Information submitted in an Application for Qualification e.g. Offer Quantity, cannot be amended after Qualification Application closing date except where there is a clarification sought by the TSO.

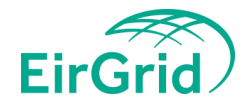

# **Additional Questions?**

If you have any further question, please submit via the chat function or via the RESS Mailbox and the team will revert as soon as possible.

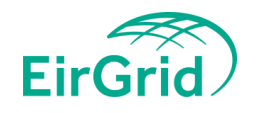

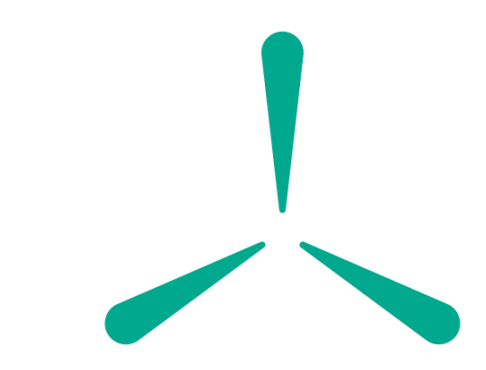

# **Thank You!**

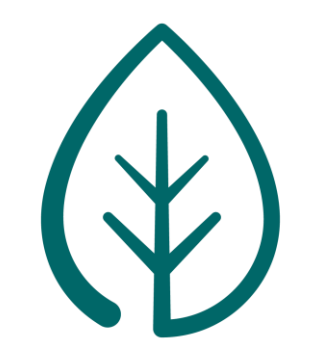

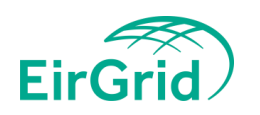